# Probleemoplossing voor hardwareproblemen in 5G SMI CNDP-cluster en onderhoud uitvoeren  $\overline{\phantom{a}}$

# Inhoud

Inleiding Voorwaarden Vereisten Gebruikte componenten Achtergrondinformatie Wat is SMI? Wat is SMI-BM of CNDP? Wat is SMI Cluster Manager? Wat is SMI Cluster Deployment? Probleem **Onderhoudsprocedure** 

# Inleiding

Dit document beschrijft de procedure voor het uitvoeren van onderhoud (hardwarevervanging of onderhoud), zoals een upgrade van firmware (FW), enzovoort, in 5G Subscriber Microservices Infrastructuur (SMI) Cloud Native Deployment Platform (CNDP) Pool of Devices (POD).

# Voorwaarden

### Vereisten

Cisco raadt kennis van de volgende onderwerpen aan:

- Cisco SMI
- 5G CNDPA of SMI-Bare-metal (BM) architectuur
- Dockers en kubernetes
- Cisco UCS C220 Series-servers

#### Gebruikte componenten

De informatie in dit document is gebaseerd op de volgende software- en hardware-versies:

- $\bullet$  SMI 2020.02.2.35
- Kubernetes v1.21.0
- Cisco UCS C220-M5 SX-CM

De informatie in dit document is gebaseerd op de apparaten in een specifieke laboratoriumomgeving. Alle apparaten die in dit document worden beschreven, hadden een opgeschoonde (standaard)configuratie. Als uw netwerk levend is, zorg er dan voor dat u de mogelijke impact van om het even welke opdracht begrijpt.

# Achtergrondinformatie

### Wat is SMI?

Cisco SMI is een gelaagde stapel cloudtechnologieën en standaarden die op microservices gebaseerde toepassingen mogelijk maken van Cisco Mobility, Cable en BNG-bedrijfseenheden die allemaal vergelijkbare functies voor abonneebeheer en soortgelijke datastore-vereisten hebben.

Kenmerken:

- Layer Cloud Stack (technologieën en standaarden) om top-to-bottom implementaties te bieden en ook bestaande cloudinfrastructuur van de klant aan te passen.
- Gemeenschappelijk Uitvoeringsmilieu gedeeld door alle toepassingen voor niet-● toepassingsfuncties (gegevensopslag, opstellen, configureren, telemetrie, alarm). Dit biedt een consistente interactie en ervaring voor alle klanten aanraakpunten en integratiepunten.
- Toepassingen en Common Executive Environment worden ingezet in microservice containers en aangesloten op een intelligente servicemateriaal.
- Gemengde API voor plaatsing, configuratie en beheer, om automatisering mogelijk te maken.

### Wat is SMI-BM of CNDP?

Cisco SMI-Bare Metaal of CNDP is een beveiligd metalen platform dat de infrastructuur biedt om Virtual Network Functions (VPN) en Cloud-Native Functions (CNF) te implementeren, Cisco Mobility, Cable en BNG-eenheden mogelijk maakt.

Kenmerken:

- Bare metalen apparatuur die de VIM-gerelateerde overhead elimineert
- Verbeterde prestaties Meer cores voor de toepassingSnellere uitvoering van toepassing
- Geautomatiseerde implementatiewerktuigen; geïntegreerd met NSO-GVB
- Curated Stack om Cisco 5G NF's te implementeren
- Vereenvoudigde order- en implementatiehandleiding

### Wat is SMI Cluster Manager?

Een clusterbeheerder is een gesloten cluster met twee knooppunten die als beginpunt wordt gebruikt voor zowel de toepassing van het besturingsplane als de toepassing van het gebruikerspatroon. Er wordt één knooppunt-kubernetes-cluster en een reeks POD's uitgevoerd die verantwoordelijk zijn voor de gehele clusterinstelling. Alleen de primaire clusterbeheerder is actief en de secundaire beheerder neemt alleen over in geval van een storing of wordt handmatig naar beneden gebracht voor onderhoud.

### Wat is SMI Cluster Deployment?

SMI Deployer is een service in Cluster Manager die VM's kan maken, host OS kan aanpassen,

K8s-cluster kan maken, K8s Master kan starten, cluster kan configureren en Apps kan lanceren, enz.

### Probleem

Het onderhoud van hardware, zoals hardware-uitval of software/fw-upgrade, enz., moet in de servers worden uitgesteld. Welke procedure moet worden gevolgd voor onderhoud dat in de POD moet worden uitgevoerd. Hoe de diensten op elegante wijze te stoppen om ongewenste downtime in de toepassing te voorkomen.

#### **Onderhoudsprocedure**

Verkrijg de clustermanager VIP, Kubernetes master VIP (voor de respectieve toepassing), UCS CIMC IP, UCS CIMC Name, en de server hostname (OS hostname) waarin onderhoud moet worden uitgevoerd.

Aanmelden bij de kubernetes-master komt overeen met de service en controleer of alle POD's in bedrijf zijn.

Uitvoer van monster:

```
cloud-user@pod-name-smf-data-master-1:~$ kubectl get pods -A | grep -v Running
NAMESPACE NAME READY STATUS RESTARTS AGE
```
2. Meld u aan bij de clustermanager en richt u op het midden van de SMI-cluster (hier is de procedure om het IP-centrum van het OPS-centrum te vinden).

kubectl get svc -n \$(kubectl get ns | grep -i **smi-cm** | awk '{print \$1}') | grep ^**ops-center** (Here "**smi-cm**" is the namespace in which cluster deployer is hosted and the "**ops-center**" is the starting name of the cluster deployer service name which is "**ops-center-smi-clusterdeployer"** these names can vary based on the environment setup) Uitvoer van monster:

cloud-user@tp-tam-deployer-cm-primary:~\$ kubectl get svc -n \$(kubectl get ns | grep smi-cm | awk '{print \$1}') | grep ^ops-center **ops-center-smi-cluster-deployer** ClusterIP 10.100.x.x <none> 8008/TCP,2024/TCP,2022/TCP,7681/TCP,3000/TCP,3001/TCP 154d

#### 3. Meld u aan bij deze opdracht.

ssh -p 2024 [admin@10.100.x.x](mailto:admin@10.102.12.170)

(2024 is the port used to connect to cluster deployer)

4. Controleer of de diensten overeenkomen met de toepassing met de opdracht show clusters.

Uitvoer van monster:

admin connected from 192.x.x.x using ssh on ops-center-smi-cluster-deployer-5cdc5f94db-bnxqt [tp-tam-deployer-cm-primary] SMI Cluster Deployer# **show clusters** LOCK TO NAME VERSION --------------------------- pod-name-smf-data pod-name-smf-ims pod1-name-smf-data pod1-name-smf-ims pod2-name-aio-1 pod2-name-aio-2 pod2-name-upf-data pod2-name-upf-ims - 5. Pomp het knooppunt af waarin u onderhoud met deze opdrachten uitvoert en type Ja (dit

evacueert u de POD's elegant en herstart u indien nodig in andere knooppunten).

Uitvoer van monster:

[cluster-name-cm-1] SMI Cluster Deployer# clusters cluster-name nodes worker-11 actions sync drain remove-node true

This will run drain on the node, disrupting pods running on the node. Are you sure? [no,yes] yes message accepted

6. Verplaats het knooppunt naar de onderhoudsmodus met deze opdrachten (dit kan maximaal 30 minuten duren).

Uitvoer van monster:

```
[cluster-name-cm-1] SMI Cluster Deployer# config
Entering configuration mode terminal
[cluster-name-cm-1] SMI Cluster Deployer(config)# clusters cluster-name
[cluster-name-cm-1] SMI Cluster Deployer(config-clusters-cluster-name)# nodes worker-11
[cluster-name-cm-1] SMI Cluster Deployer(config-nodes-worker1)# maintenance true
[cluster-name-cm-1] SMI Cluster Deployer(config-nodes-worker1)# commit
Commit complete.
[cluster-name-cm-1] SMI Cluster Deployer(config-nodes-worker1)# end
```
7. Controleer de bestanden op de status.

**clusters cluster-name nodes worker-11 actions sync logs** (In this we are dealing with the worker-11 node) Afvoer van monster (ingekort):

```
logs 2022-01-03 06:04:02.755 DEBUG cluster_sync.cluster-name.worker-11: Cluster name: cluster-
name
2022-01-03 06:04:02.755 DEBUG cluster_sync.cluster-name.worker-11: Node name: worker-11
2022-01-03 06:04:02.755 DEBUG cluster_sync.cluster-name.worker-11: debug: false
2022-01-03 06:04:02.755 DEBUG cluster_sync.cluster-name.worker-11: remove_node: false
PLAY [Check required variables] ************************************************
TASK [Gathering Facts] *********************************************************
```
#### **ok: [worker-11]**

- ok: [worker-13]
- ok: [worker-11]
- ok: [worker-16]
- ok: [worker-18]
- ok: [worker-17]
- ok: [worker-12]
- ok: [worker-10]
- ok: [worker-19]
- ok: [worker-2]
- ok: [master-1]
- ok: [worker-11]
- ok: [worker-15]
- ok: [master-3]
- ok: [worker-20]
- ok: [worker-22]
- ok: [worker-21]

```
....
```
TASK [Check node\_name] \*\*\*\*\*\*\*\*\*\*\*\*\*\*\*\*\*\*\*\*\*\*\*\*\*\*\*\*\*\*\*\*\*\*\*\*\*\*\*\*\*\*\*\*\*\*\*\*\*\*\*\*\*\*\*\*\* Monday 03 January 2022 06:04:13 +0000 (0:00:07.086) 0:00:07.101 \*\*\*\*\*\*\*\* skipping: [master-1] skipping: [master-2] skipping: [master-3] skipping: [worker-1] skipping: [worker-10] **skipping: [worker-11]** skipping: [worker-12] skipping: [worker-13] skipping: [worker-11] skipping: [worker-15] skipping: [worker-16]

```
skipping: [worker-17]
skipping: [worker-18]
skipping: [worker-19]
skipping: [worker-2]
skipping: [worker-20]
skipping: [worker-21]
skipping: [worker-22]
.....
PLAY [Wait for ready and ensure uncordoned] ************************************
TASK [Cordon and drain node] ***************************************************
Monday 03 January 2022 06:04:15 +0000 (0:00:01.116) 0:00:08.217 ********
skipping: [master-1]
skipping: [master-2]
skipping: [master-3]
skipping: [worker-11]
skipping: [worker-10]
skipping: [worker-12]
skipping: [worker-13]
skipping: [worker-1]
skipping: [worker-15]
skipping: [worker-16]
skipping: [worker-17]
skipping: [worker-18]
skipping: [worker-19]
skipping: [worker-2]
skipping: [worker-20]
skipping: [worker-21]
skipping: [worker-22]
.....
```
TASK [upgrade/cordon : Cordon/Drain/Delete node] \*\*\*\*\*\*\*\*\*\*\*\*\*\*\*\*\*\*\*\*\*\*\*\*\*\*\*\*\*\*\* Monday 03 January 2022 06:04:16 +0000 (0:00:01.430) 0:00:09.647 \*\*\*\*\*\*\*\*

changed: **[worker-11 -> 10.192.x.x**]

#### PLAY RECAP \*\*\*\*\*\*\*\*\*\*\*\*\*\*\*\*\*\*\*\*\*\*\*\*\*\*\*\*\*\*\*\*\*\*\*\*\*\*\*\*\*\*\*\*\*\*\*\*\*\*\*\*\*\*\*\*\*\*\*\*\*\*\*\*\*\*\*\*\*

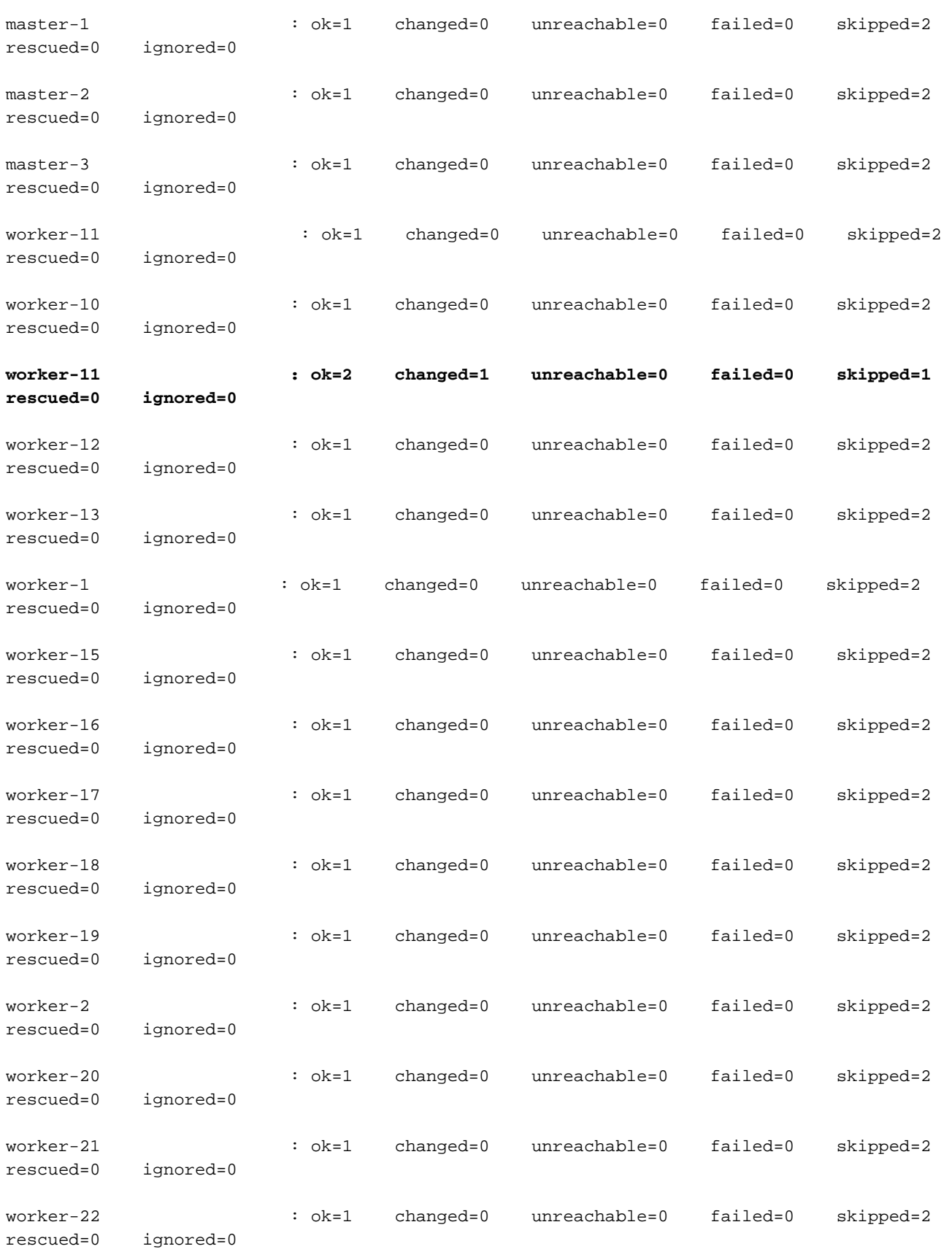

Monday 03 January 2022 06:04:17 +0000 (0:00:01.168) 0:00:10.815 \*\*\*\*\*\*\*\*

===============================================================================

2022-01-03 06:04:17.957 DEBUG cluster\_sync.cluster-name.worker-11: **Cluster sync successful**

2022-01-03 06:04:17.958 DEBUG cluster\_sync.cluster-name.worker-11: **Ansible sync done**

2022-01-03 06:04:17.961 INFO cluster\_sync.cluster-name.worker-11: \_**sync finished. Opening lock** 8. Controleer het kubernetes hoofdknooppunt en controleer of de status van het werkknooppunt is gewijzigd.

#### Uitvoer van monster:

cloud-user@cluster-name-master-1:~\$ kubectl get nodes

.....

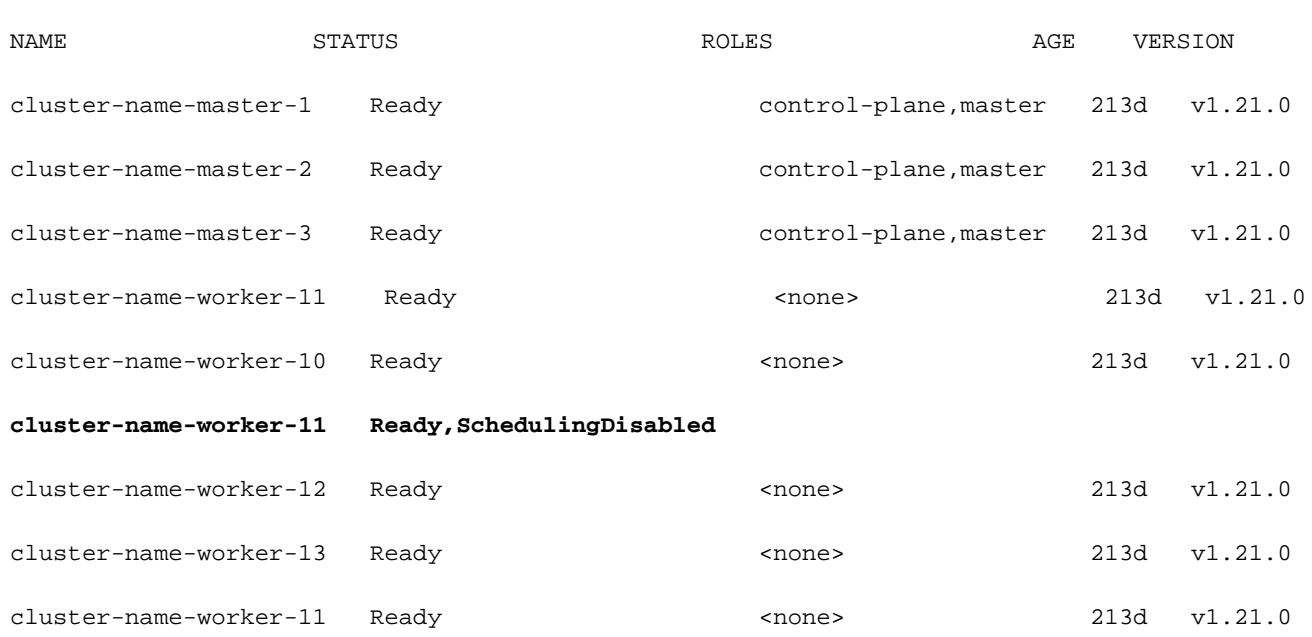

9. In deze fase moet het knooppunt gereed zijn voor onderhoud (alle POD's moeten zijn verwijderd, behalve de pods die worden beheerd door daemonset/replicaset, enz. die kunnen worden genegeerd).

10. Sluit de server van Cisco Integrated Management Console (CIMC) of een soortgelijke beheerconsole als de server tot een andere verkoper behoort en voer het hardwareonderhoud uit.

Wanneer de server na het onderhoud weer online is en wanneer alle gezondheidscontroles groen zijn, voert u deze uit.

11. Stel het werkknooppunt in op Onderhoud = "Faal" om terug te worden toegevoegd en voer een sync uit.

Uitvoer van monster:

```
Entering configuration mode terminal
[cluster-name-cm-1] SMI Cluster Deployer(config)# clusters cluster-name
[cluster-name-cm-1] SMI Cluster Deployer(config-clusters-cluster-name)# nodes worker-11
[cluster-name-cm-1] SMI Cluster Deployer(config-nodes-worker1)# maintenance false
[cluster-name-cm-1] SMI Cluster Deployer(config-nodes-worker1)# commit
Commit complete.
[cluster-name-cm-1] SMI Cluster Deployer(config-nodes-worker1)# end
12. Start de clustersync om het knooppunt op draaiing terug te brengen en klaar om te serveren.
```
#### Monsteruitvoer (getrunkeerd):

[cluster-name-cm-1] SMI Cluster Deployer# clusters cluster-name nodes worker-11 actions sync run debug true This will run sync. Are you sure? [no,yes] yes message accepted PLAY [Wait for ready and ensure uncordoned] \*\*\*\*\*\*\*\*\*\*\*\*\*\*\*\*\*\*\*\*\*\*\*\*\*\*\*\*\*\*\*\*\*\*\*\* TASK [Wait for ready and ensure uncordoned] \*\*\*\*\*\*\*\*\*\*\*\*\*\*\*\*\*\*\*\*\*\*\*\*\*\*\*\*\*\*\*\*\*\*\*\* Monday 03 January 2022 07:12:35 +0000 (0:00:01.151) 0:09:42.974 \*\*\*\*\*\*\*\* skipping: [master-1] => (item=upgrade/wait-for-cluster-ready) skipping: [master-1] => (item=upgrade/uncordon) skipping: [master-2] => (item=upgrade/wait-for-cluster-ready) skipping: [master-2] => (item=upgrade/uncordon) skipping: [master-3] => (item=upgrade/wait-for-cluster-ready) skipping: [master-3] => (item=upgrade/uncordon) skipping: [worker-11] => (item=upgrade/wait-for-cluster-ready) skipping: [worker-11] => (item=upgrade/uncordon) skipping: [worker-10] => (item=upgrade/wait-for-cluster-ready) skipping: [worker-10] => (item=upgrade/uncordon) skipping: [worker-12] => (item=upgrade/wait-for-cluster-ready) skipping: [worker-12] => (item=upgrade/uncordon) skipping: [worker-13] => (item=upgrade/wait-for-cluster-ready) skipping: [worker-13] => (item=upgrade/uncordon) skipping: [worker-1] => (item=upgrade/wait-for-cluster-ready) skipping: [worker-1] => (item=upgrade/uncordon) ...... skipping: [worker-3] => (item=upgrade/wait-for-cluster-ready) skipping: [worker-3] => (item=upgrade/uncordon)

skipping: [worker-4] => (item=upgrade/wait-for-cluster-ready)

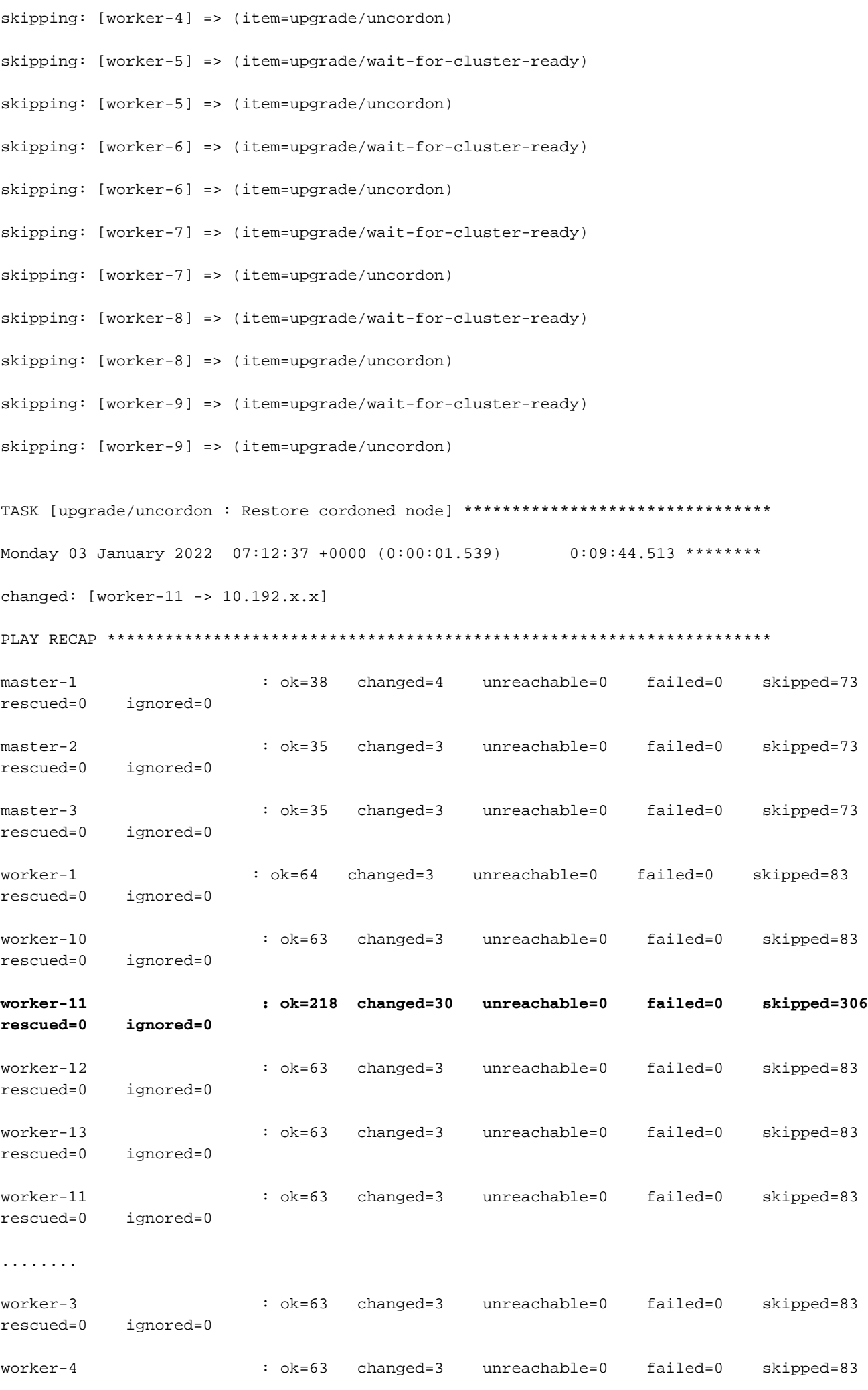

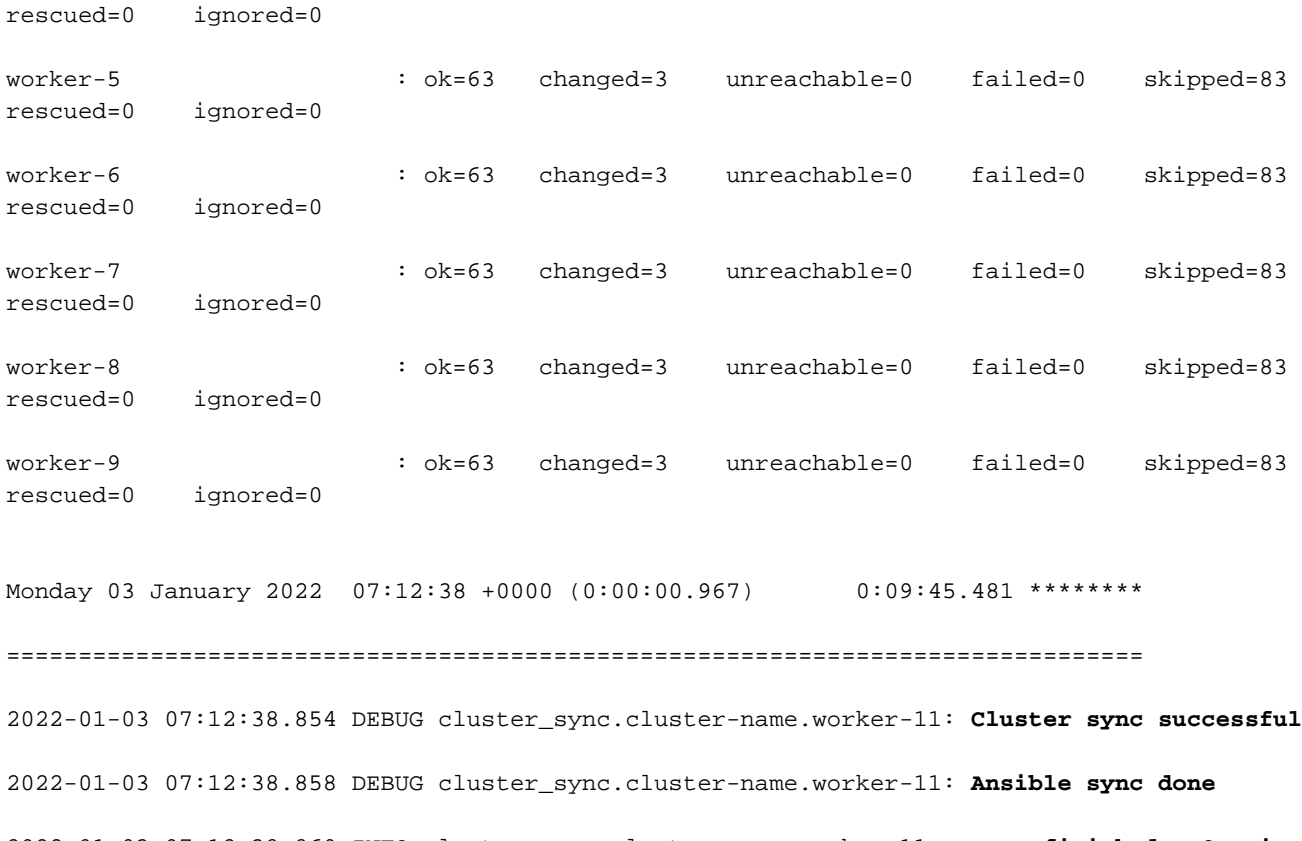

2022-01-03 07:12:38.860 INFO cluster\_sync.cluster-name.worker-11: \_**sync finished. Opening lock** 13. Controleer de status van het cluster. Het gewenste aantal pods moet overeenkomen met het aantal gereed te tellen.

[cluster-name-cm-1] SMI Cluster Deployer# clusters cluster-name actions k8s cluster-status

pods-desired-count **678**

pods-ready-count **678**

pods-desired-are-ready true

etcd-healthy true

all-ok true